## 奔驰 E200 碰撞预防辅助系统复位部件 "A90"(碰撞预防辅助系统控制单元)的 学习值。

实测车型: 车型: 奔驰 E200 年款: 2016 VIN:WDDKJ3EB4GF33\*\*\*\*。

故障描述: 仪表亮故障灯,碰撞预防辅助系统读取故障码为: B220600 当前的 车辆识别号错误或不存在。如下图:

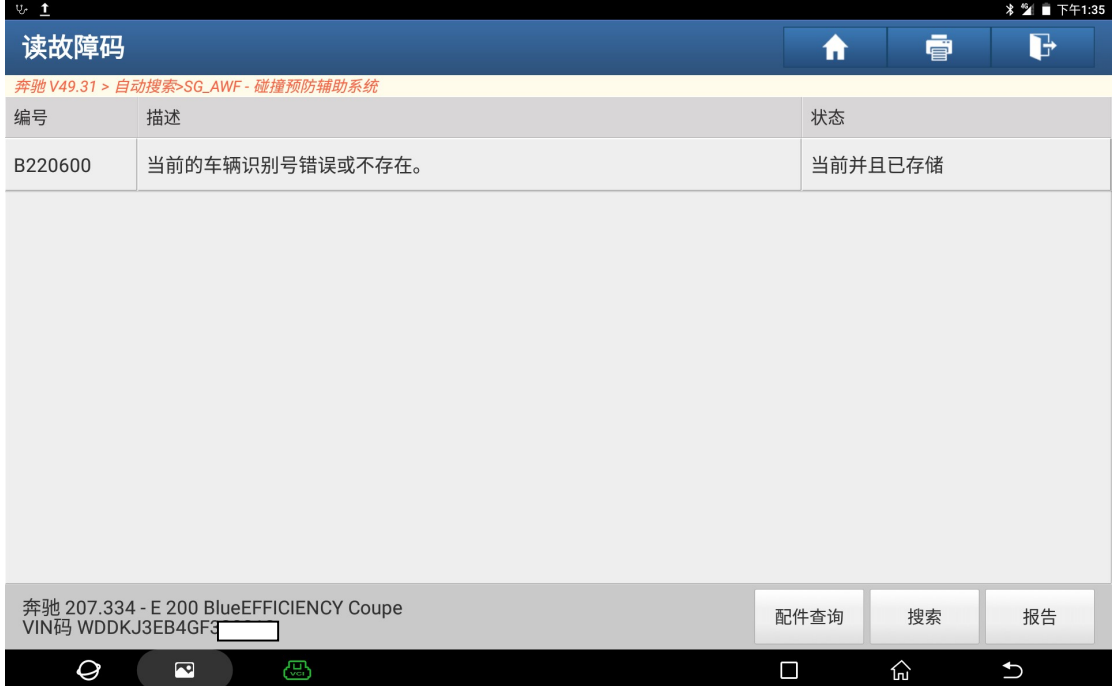

## 操作指引:

1).进入碰撞预防辅助系统,选择:特殊功能。如图 1:

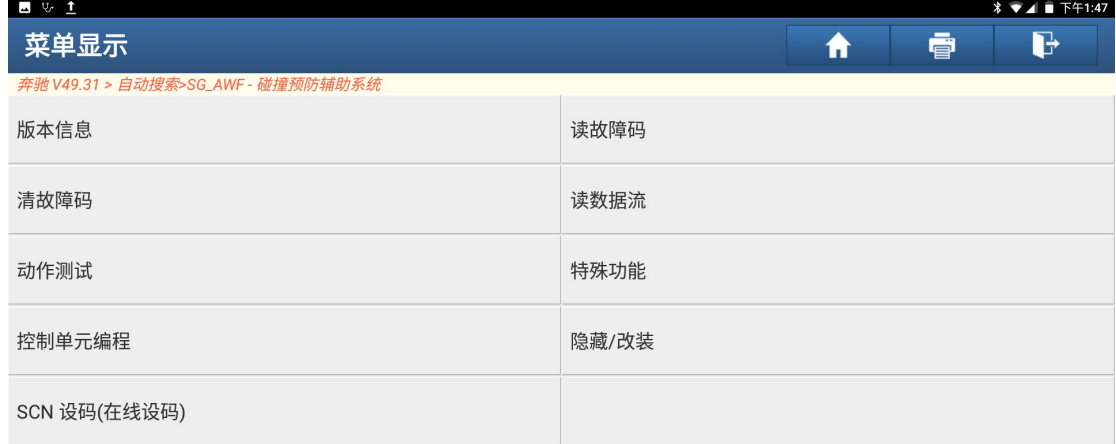

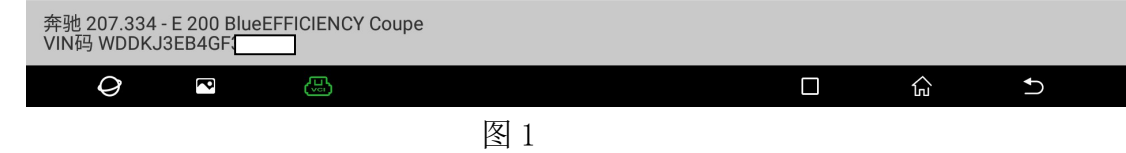

2).选择复位部件"A90"(碰撞预防辅助系统控制单元)的学习值。如图 2:

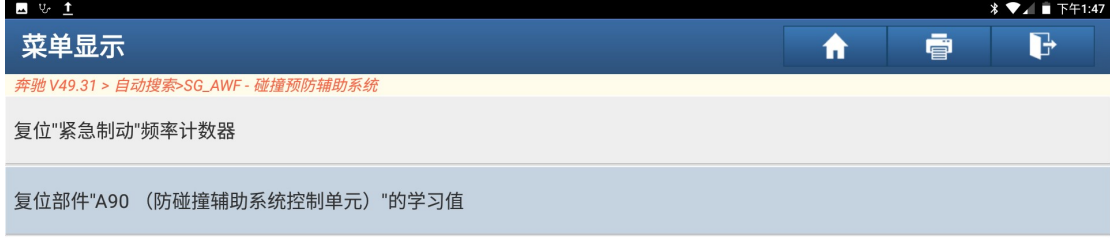

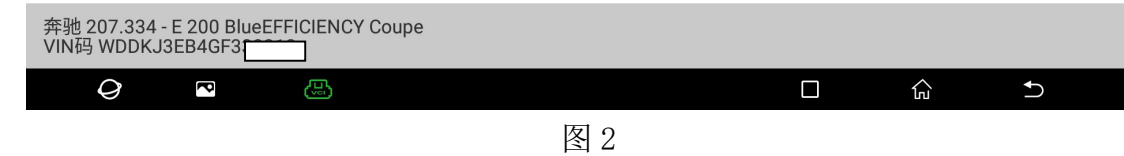

3).系统将引导执行以下步骤:复位学习值,更新软件校准号(SCN)设码,点击确 定。如图 3:

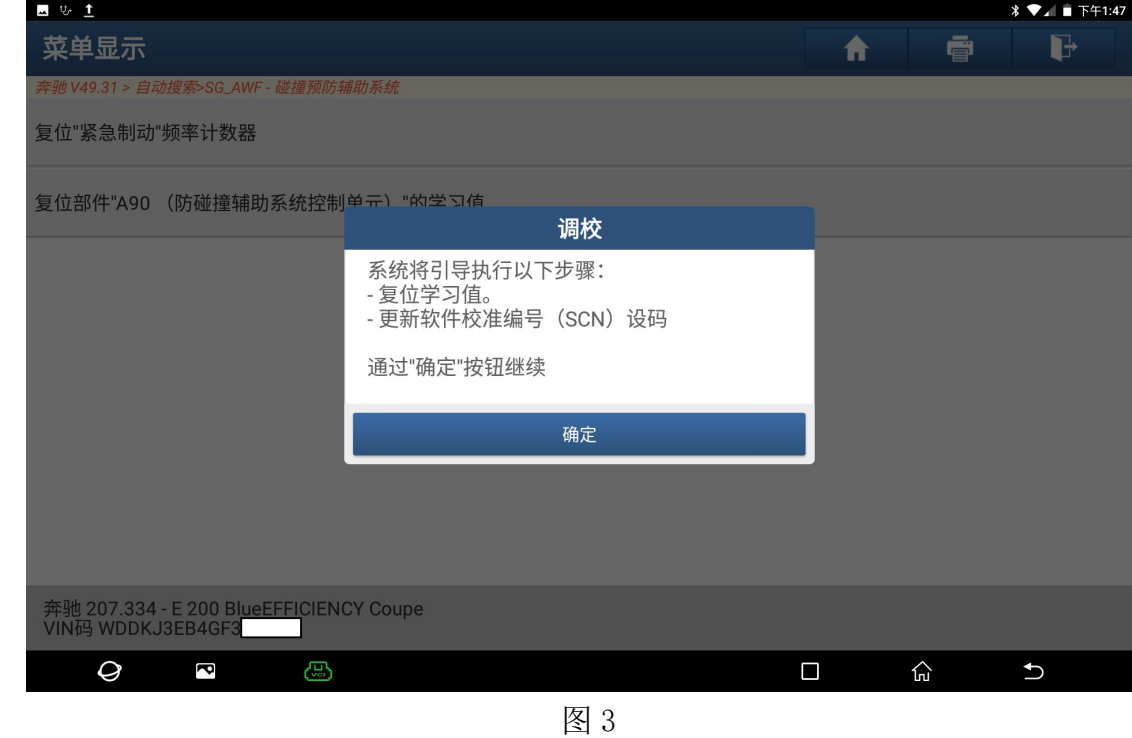

4).正在写入数值,请稍候…如图 4:

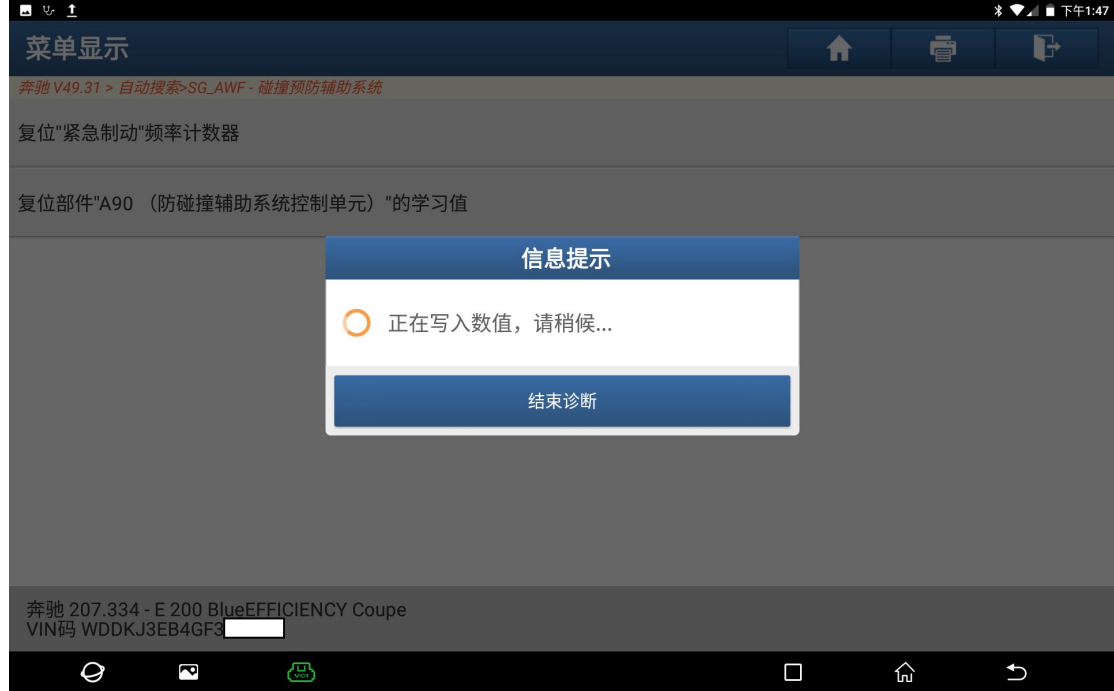

图 4

5). 正在进行控制单元复位,请稍候…如图 5:

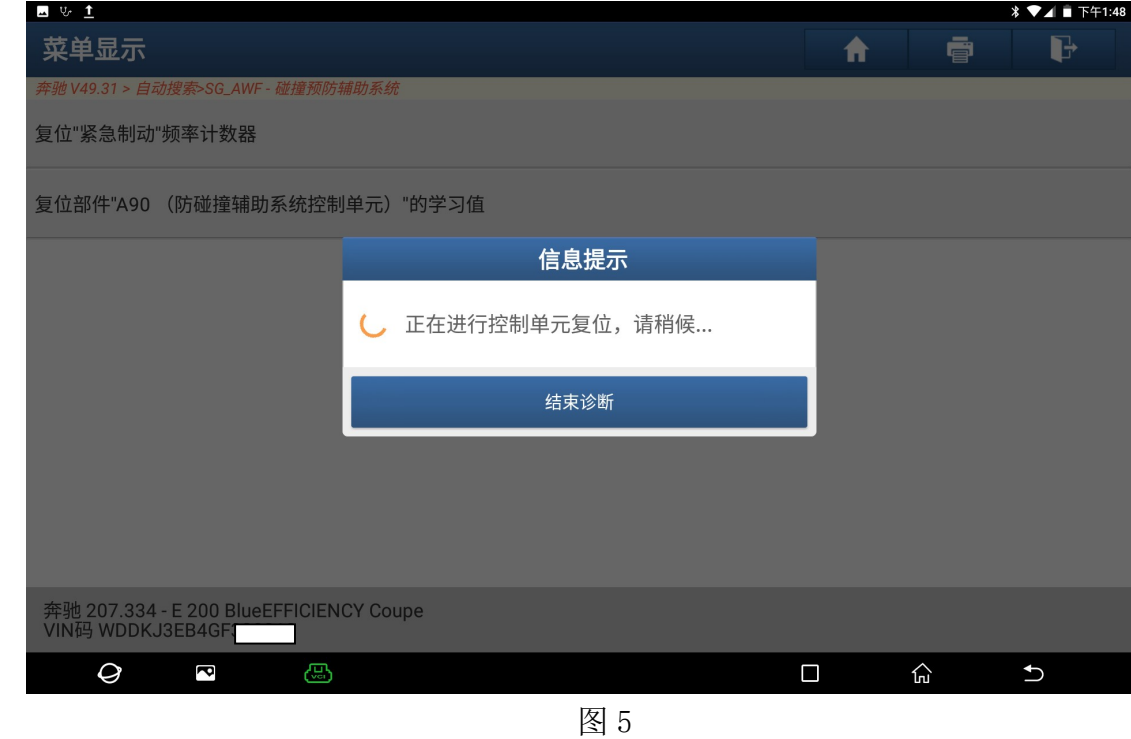

6). 过程已成功进行,学习值已存储,系统表现得到该善,不需要更换部件 A90(碰 撞预防辅助系统控制单元). 下一步骤-进行软件校准编号(SCN)设码。如图 6:

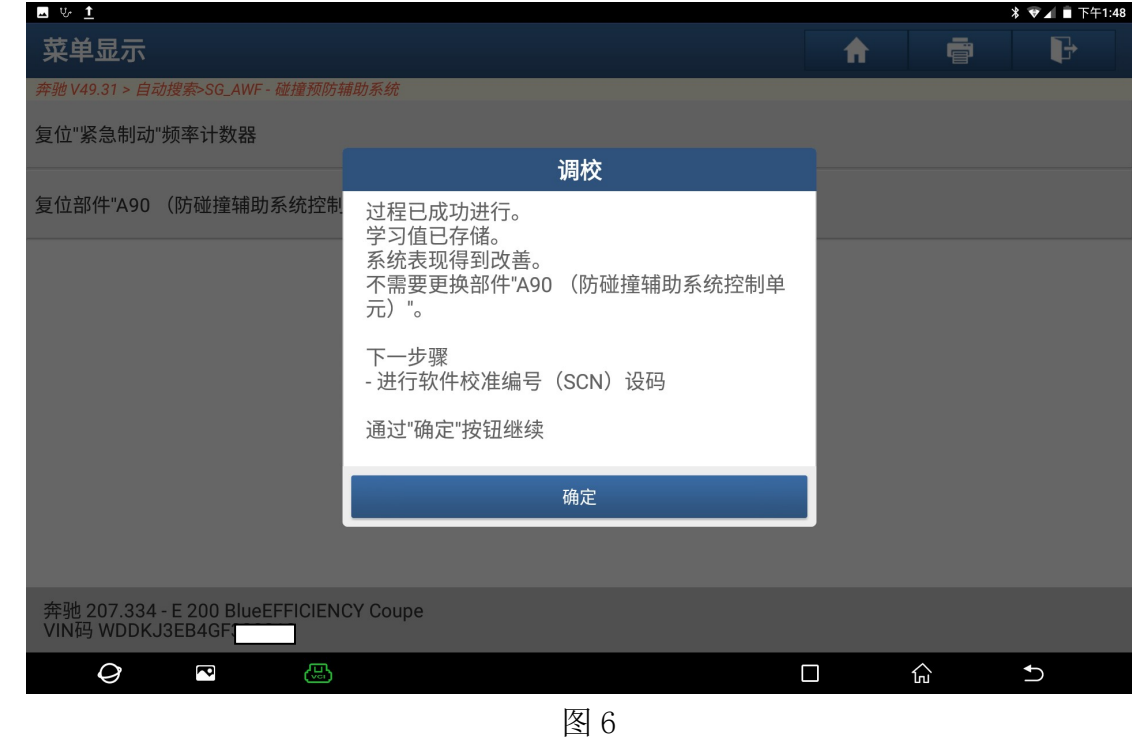

7). 控制单元编程后必须进行 SCN(软件校准号)编码。必须满足以下条件: -请保持 互联网连接,-蓄电池电压必须高于 12V. 如图 7:

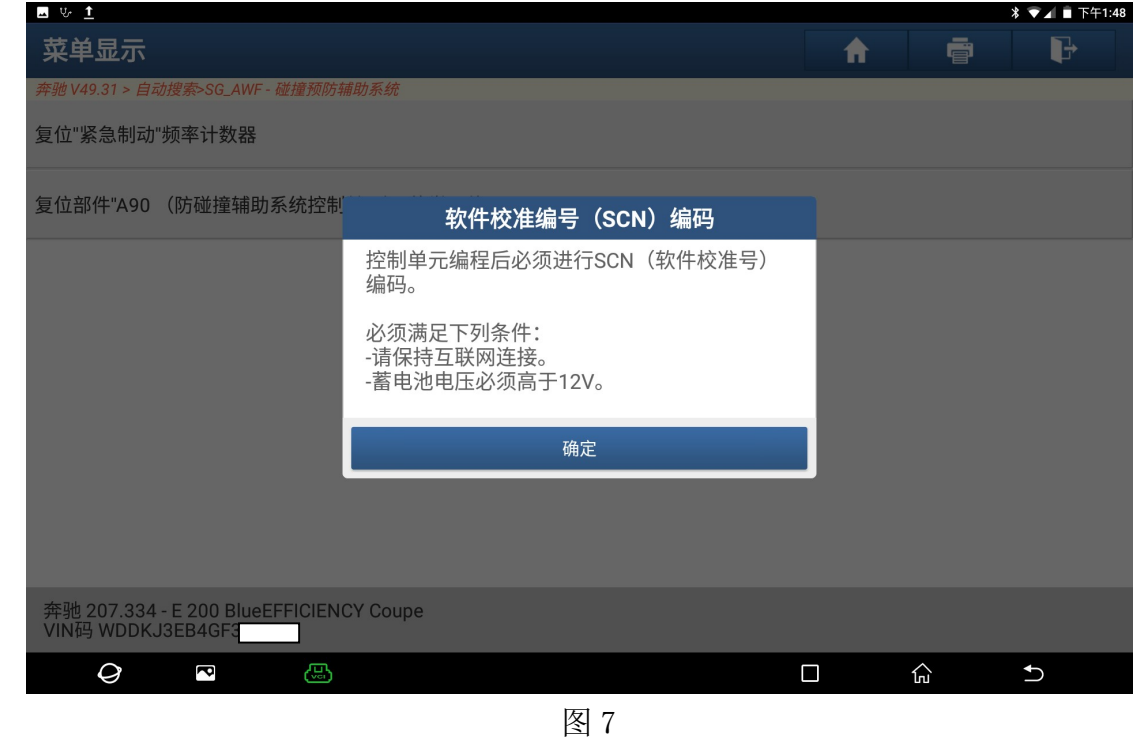

8). 正在从服务器获取在线 SCN 数据,可能需要几分钟时间,请耐心等待…如图 8:

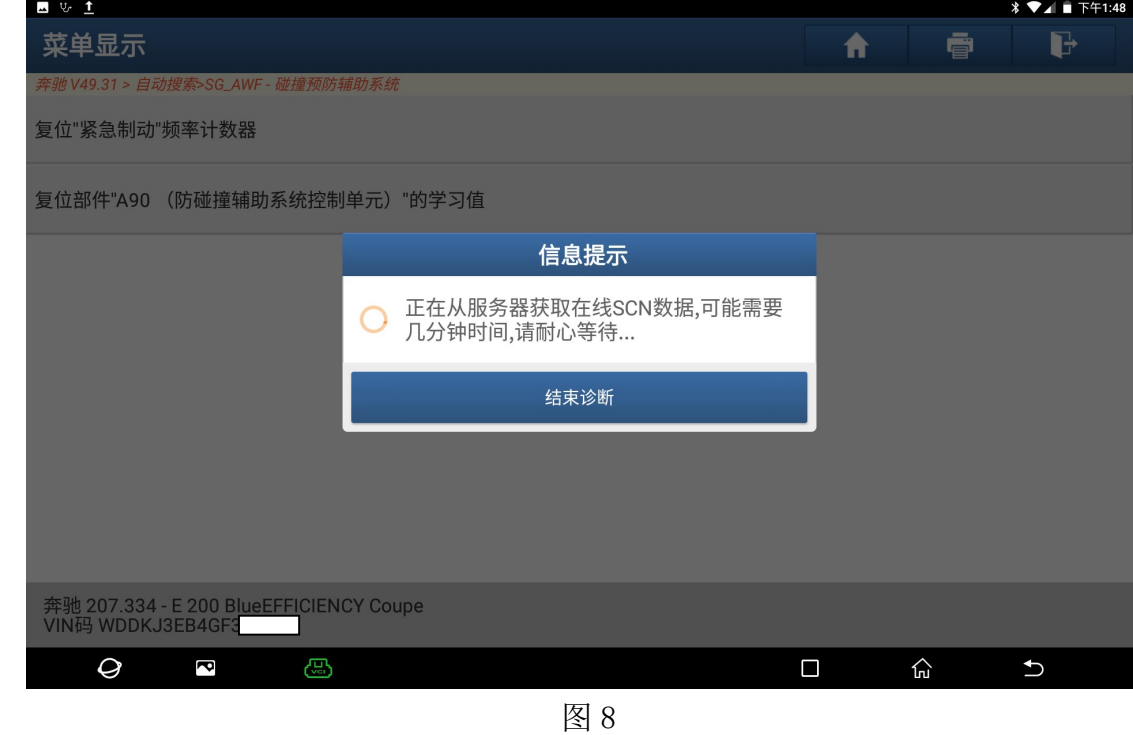

9). 设码已成功结束。如图 9:

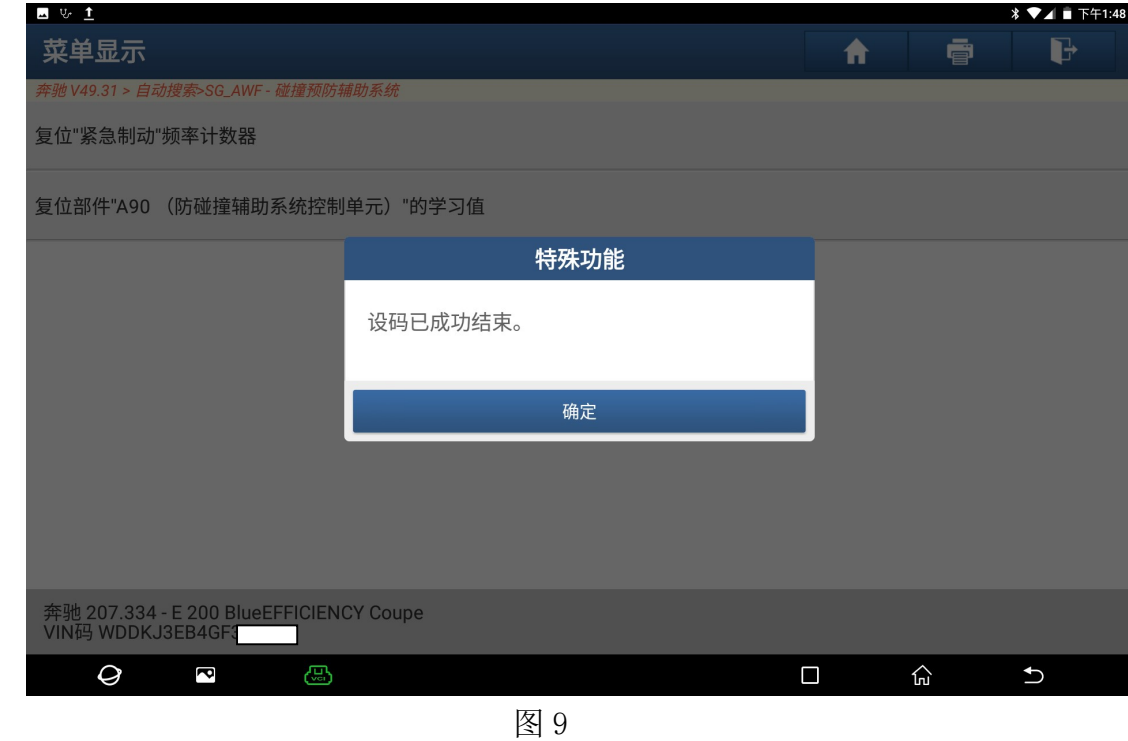

## 声明:

该文档内容归深圳市元征科技股份有限公司版权所有,任何个人和单位不经同 意不得引用或转载。